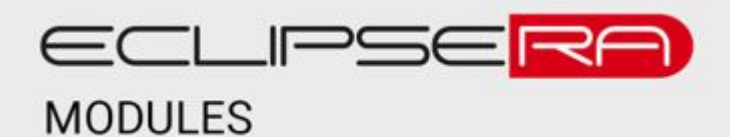

# **Ruční laserová čtečka čárových kódů - 1D**

## POPIS

Čtečka čárových kódu, kterou můžete propojit s Vaším zařízením:

- pomocí kabelu
- bezdrátově pomocí bluetooth a 2.4G USB přijímače (součást balení). Do jednoho přijímače je možné připojit více čteček.
- Bezdrátově pomocí bluetooth (spárováním zařízení)

Čtečka má také úložný režim, díky kterému můžete skenovat kódy následně je vyčíst najednou.

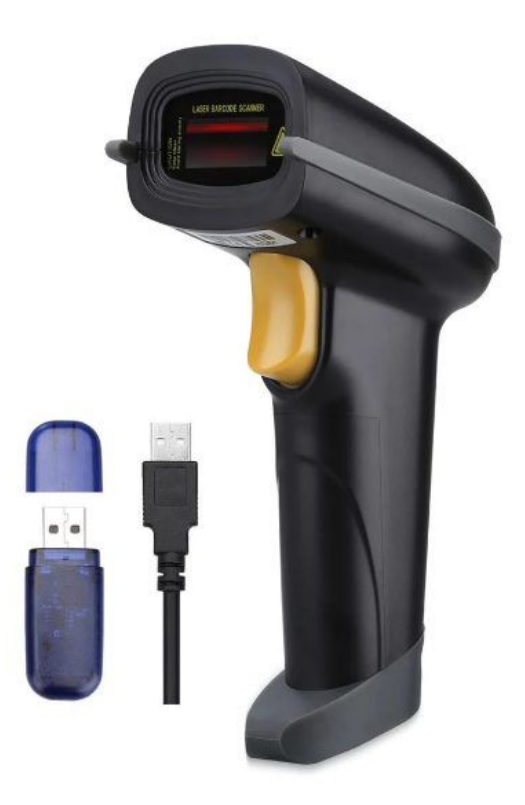

## **SPECIFIKACE**

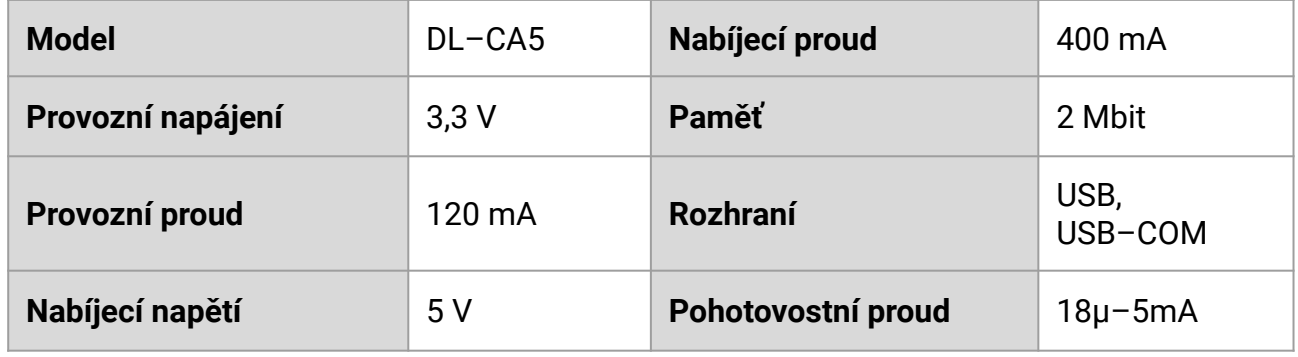

## PŘEPNUTÍ REŽIMU KOMUNIKACE

Čtečka má dva režimy:

- Režim komunikace přes bluetooth (indikováno modrou LED).
- Režim komunikace pomocí USB přijímače (indikováno zelenou LED).

Abyste změnili režim skeneru, je potřeba stisknout a držet tlačítko po dobu 10 sekund. Poté se Vám změní barva na čtečce, podle barvy zjistíte režim.

Druhou možností je naskenování čárového kódu:

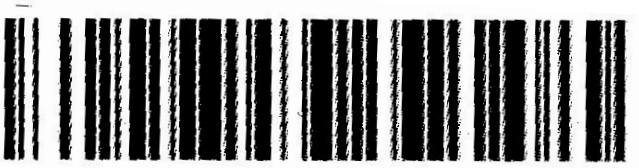

*Režim Bluetooth Režim USB přijímače*

### **REŽIM USB PŘIJÍMAČE**

- 1. Připojte USB receiver do USB na PC.
- 2. Nastavte na čtečce režim komunikace pomocí USB (vizte výše).
- 3. Poté naskenujte kód pro spárování:

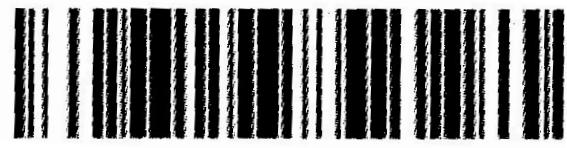

*kód pro spárování*

4. Čtečka se chová jako klávesnice. Továrně je klávesnice skeneru nastavena na anglickou sadu znaků, proto musíte na Vašem zařízení také nastavit anglický režim, pokud byste nastavili českou klávesnici, tak Vám to místo 3 vypíše š.

Pozn. Je možné připojit více čteček k jednomu přijímači.

### **OBNOVENÍ TOVÁRNÍHO NASTAVENÍ**

Tovární nastavení má toto nastavení: Bluetooth-HID, Okamžité nahrání, koncovka CR

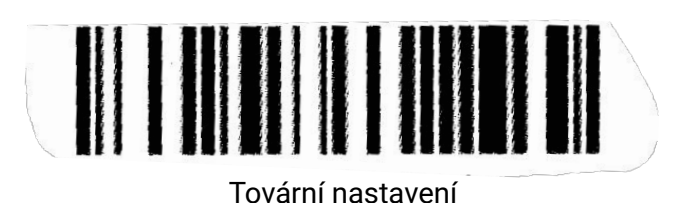

### **REŽIM BLUETOOTH**

- 1. Čtečka musí být v režimu Bluetooth.
- 2. Propojte s PC. Zvolte nastavení, poté na tlačítko "Zařízení", následně klikněte na "Zařízení Bluetooth", klikněte na tlačítko "Přidat zařízení Bluetooth nebo jiné", zvolte "Bluetooth".
- 3. Čtečka se chová jako klávesnice. Továrně je klávesnice skeneru nastavena na anglickou sadu znaků, proto musíte na Vašem zařízení také nastavit anglický režim, pokud byste nastavili českou klávesnici, tak Vám to místo 3 vypíše š.

Můžete si nastavit bluetooth režim:

**Bluetooth- HID** = Vstupní zařízení(čtečka) může po stisknutí akčního tlačítka odeslat pouze konkrétní informace o prvním úspěšně naskenovaném tagu jako textový výstup.

**Bluetooth-SPP** = Úplné ovládání uživatelského rozhraní a integrace s jakoukoli aplikací třetí strany, možnost číst ID tagu nebo číst/zapisovat.

**Bluetooth-BLE** = Režim BLE zjišťuje data rychleji, odesílá je rychleji a je spolehlivější než režim Bluetooth HID. Je neúspornější.

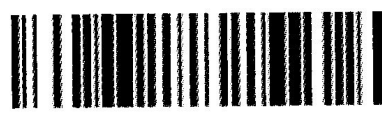

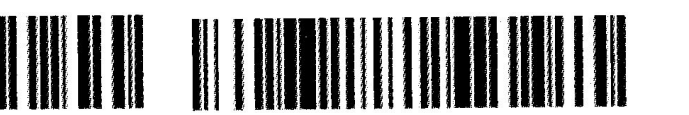

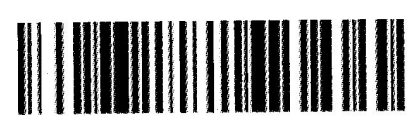

Bluetooth-HID Bluetooth-SPP Bluetooth-BLE

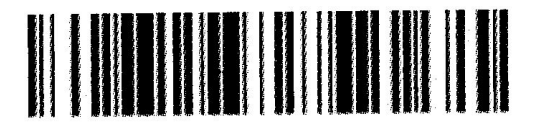

Pomalé nahrávání komputer v roce v roce v roce v roce Rychlé nahrávání

*Pozn. Pokud bude nahrávání neúspěšné, tak nastavte pomalé nahrávání*

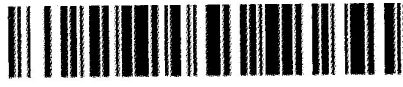

IOS klávesnice

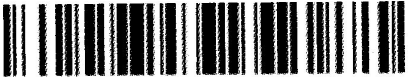

Ukázat/schovat IOS klávesnici dvojklikem (zapnuto)

Ukázat/schovat IOS klávesnici dvojklikem (vypnuto)

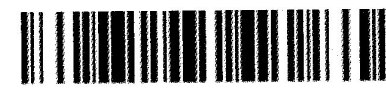

Inicializace připojení

**ECLIPSERA S.R.O., CZECH IMPORTER** © 2021

## NASTAVENÍ KOMUNIKAČNÍHO ROZHRANÍ

**USB-HID** = Používá se při používá se u klávesnic a myších.

**USB-COM** = Správa více zařízení pomocí komunikace přes COM Port. Mějte na paměti, že software a hardware musí být nastaveny tak, aby komunikovaly na stejné adrese portu COM.

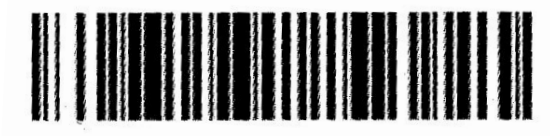

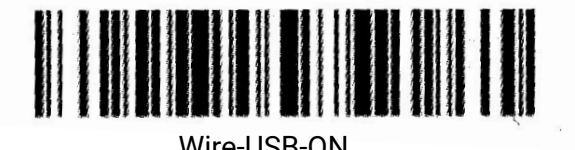

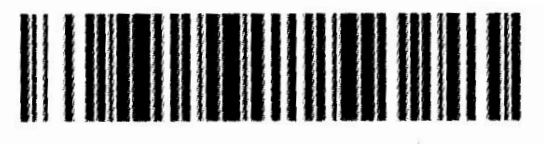

USB-HID USB-COM

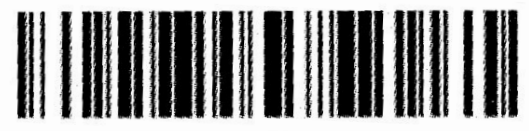

Wire-USB-OFF

#### ÚLOŽNÝ MÓD A OKAMŽITÉ NAHRÁVÁNÍ 影

Na čtečce leze nastavit "Úložný mód". Úložný mód slouží k zaznamenání dat do paměti skeneru. Následně uložená data nahrajete tak, že se připojíte a poté nahrajete data z paměti pomocí "Nahrát data". Do skeneru můžete uložit až 262 144. Pokud se Vám tento režim nezamlouvá, tak si zvolte režim "Okamžité nahrávání". Tento režim doporučujeme, pokud chcete data ihned nahrávat do Vašeho spárovaného zařízení.

Pozn. Data do zařízení lze nahrát pomocí USB.

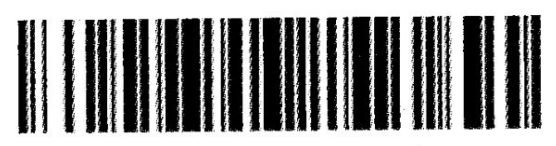

Okamžité nahrávání komponent v roce 1999 prostopní v roce 1999 prostopní v roce 1999 prostopní v úložný mód

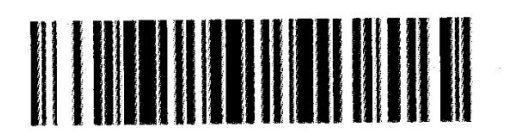

Zobrazit celkovou paměť Nahrát data

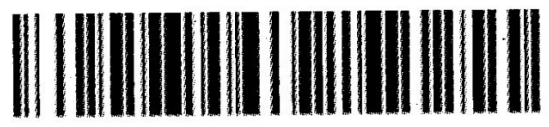

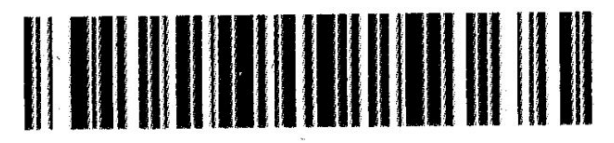

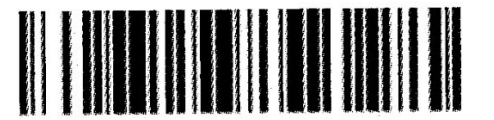

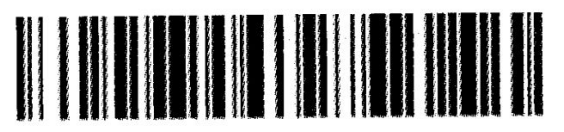

Nahrávací rychlost - Rychlé Nahrávací rychlost - Pomalé

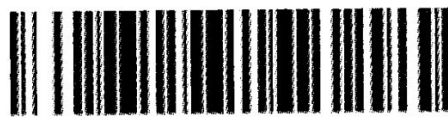

Vymazat paměť

## MOŽNOST PŘIDÁNÍ KONCOVEK

Přidáním koncovek znamená, že lze za naskenovaný kód vypsat koncovku, kterou si zvolíte.

CR = Přidá enter.. TAB = Přidá mezeru mezi kódy. CR+LF = Přidá enter.

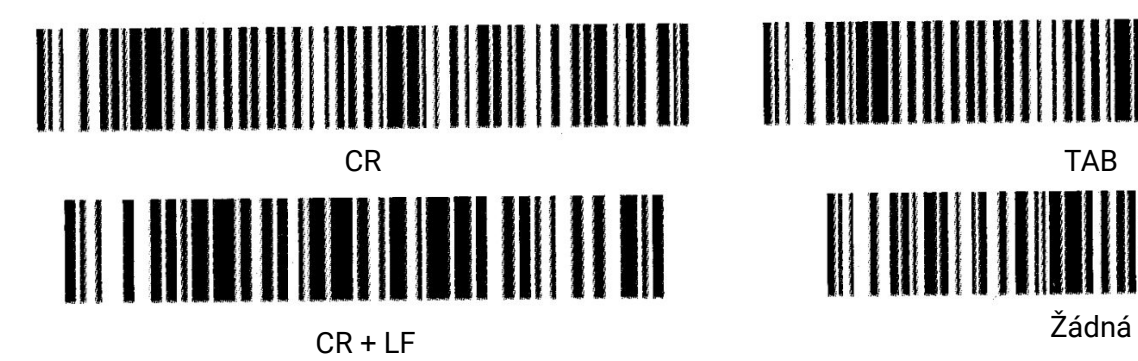

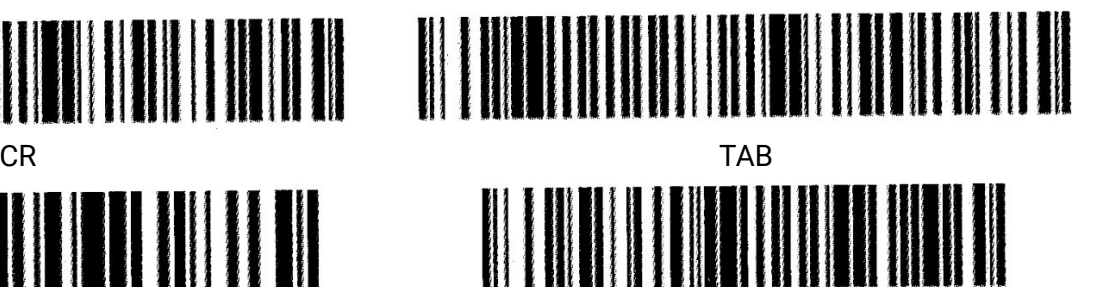

#### BATERIE A NASTAVENÍ AUTOMATICKÉHO VYPNUTÍ ஆ்

### **INDIKOVÁNÍ STAVU BATERIE**

Když je < 20% baterie, čtečka začne 3x červeně blikat.

Jestli je < 5% baterie, čtečka se vypne.

### **INDIKOVÁNÍ NABÍJENÍ BATERIE**

Při nabíjení LED bliká červeně.

Když je baterie nabitá na 100%, červená LED přestane blikat.

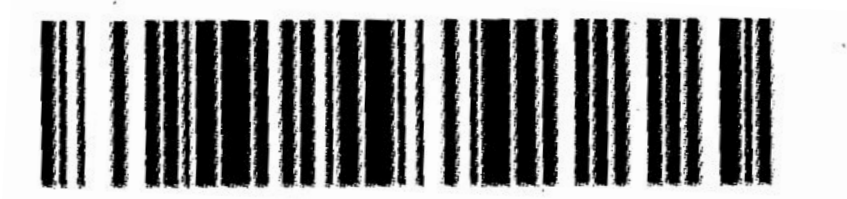

Výpis procent baterie

## **AUTOMATICKÉ VYPNUTÍ**

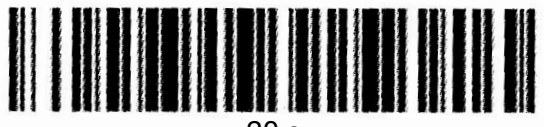

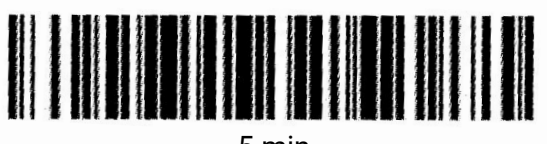

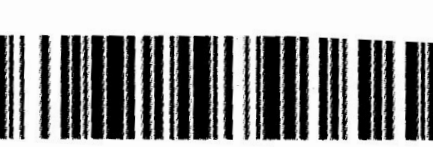

Nevypínat

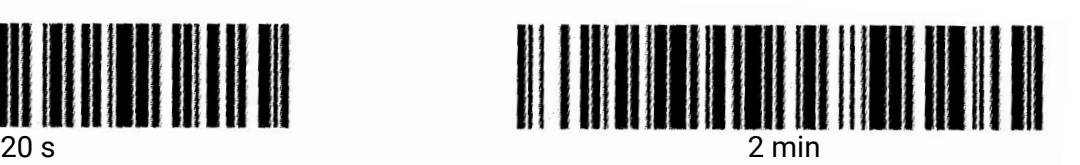

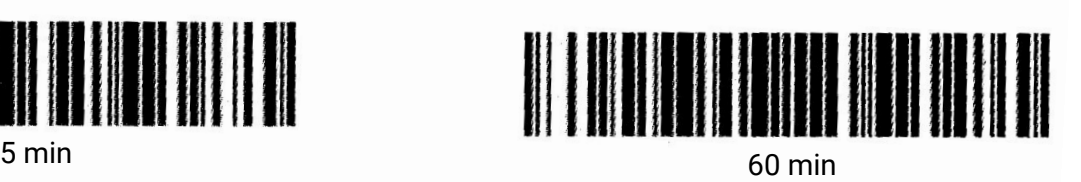

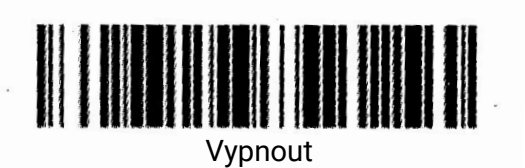

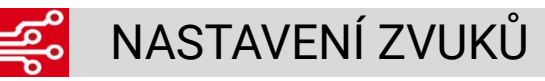

Na čtečce lze vypnout, či nastavit hlasitost zvuků a vibrace.

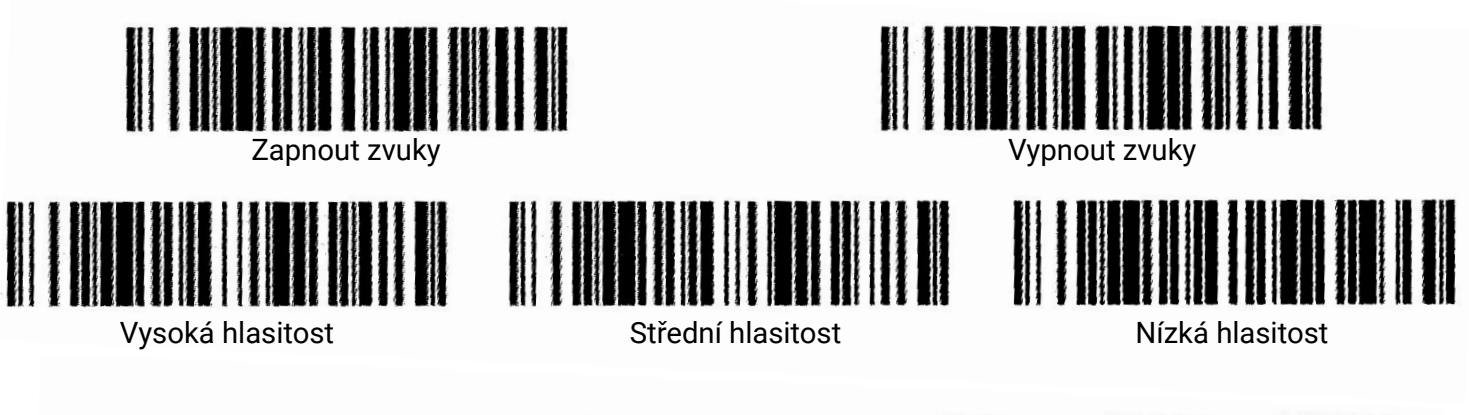

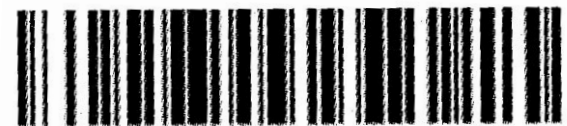

Vibrace - zapnuto Vibrace - vypnuto

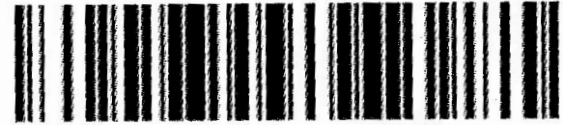

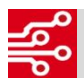

## DUPLIKÁT ČÁROVÉHO KÓDU

Režim duplikát čárového kódu funguje tak, že když jeden kód naskenujete dvakrát, tak se nahraje pouze jeden.

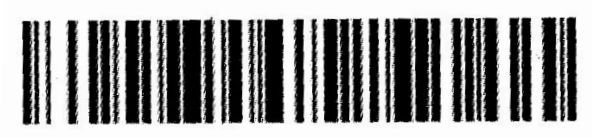

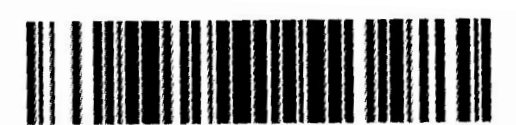

Nahrát duplikaci čárového kódu-zapnuto Nahrát duplikaci čárového kódu-vypnuto